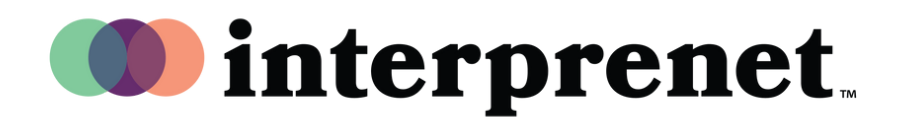

## دليل المستخدم

الترجمة إىل اللغة العربية عىل تطبيق زووم

 $\,$  فصمن مجموعة عناصر التحكم بالاجتماع او الندوة اسفل الشاشة، اضغط على ايقونة الترجمة  $\,$ .(Interpretation)

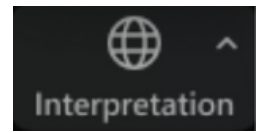

2 ثم انقر بعدها عىل اللغة التي تريد االستماع إليها.

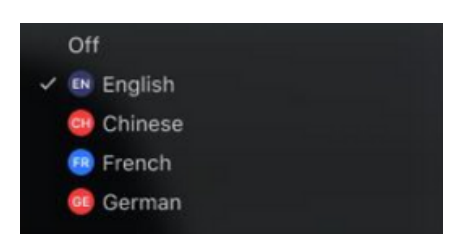

أمر اختياري( إذا أردت الاستماع فقط إلى اللغة التي يترجم إليها، اضغط على خيار "Mute ."Original Audio

Mute Original Audio

نصائح وآداب االجتماعات االفتراضية

- استخدم سماعات الإذن المزودة بميكروفون بدلا من مكبر الصوت والميكروفون الموجودات في جهاز الكومبيوتر، وذلك حتى تحصل عىل أفضل جودة للصوت منك أو من المشاركين.
	- جهز نفسك للاجتماع بالجلوس في مكان منعزل تستطيع فيه تقليل الأصوات والصور المحيطة بك.
	- اتصل بشبكة الانترنت عبر الكابل بدلأ من الشبكة اللاسلكية (الواي فاي) حتى تحصل عىل اتصال أكثر ثباتا.
		- أغلق الميكروفون عندما ال يكون دورك في الكالم.